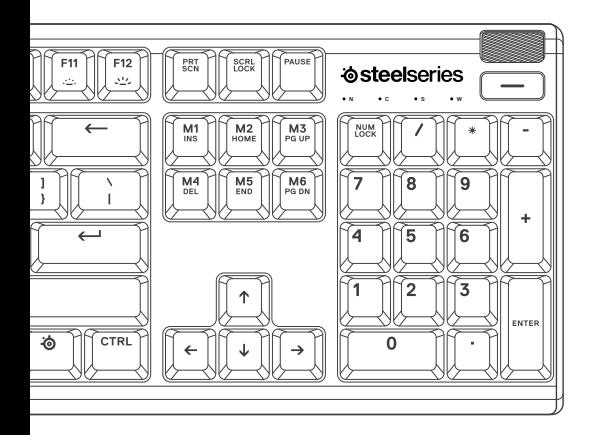

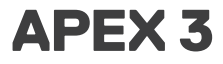

PRODUCT INFORMATION GUIDE

# **CONTENTS**

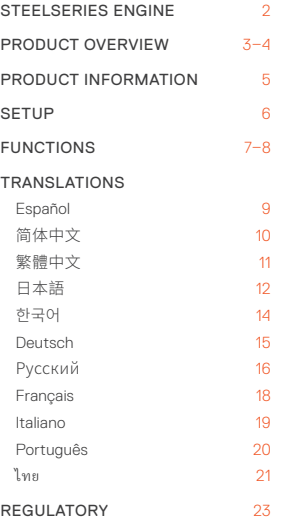

# **РУССКИЙ**

# **КРАТКИЕ СВЕДЕНИЯ О ПРОДУКТЕ**

- 01 Мультимедийный ролик громкости
- 02 Кнопка мультимедиа-меню
- 03 Многофункциональная кнопка SteelSeries
- 04 USB-разъем для клавиатуры
- 05 Кнопка переключения профилей
- 06 Кнопка мгновенной записи в режиме «макро»
- 07 Кнопка снижения яркости подсветки

08 Кнопка увеличения яркости подсветки

#### КОМПЛЕКТАЦИЯ

Apex 3 клавиатура

Магнитная опора для запястья

#### СИСТЕМНЫЕ ТРЕБОВАНИЯ

Windows 7 – Windows 10

Mac OSX 10.8 – 10.12

Для установки нужно 120 МБ свободного места на жёстком диске.

#### СОВМЕСТИМОСТЬ

PC / Mac / Xbox One / PS4

#### **ПОДКЛЮЧЕНИЕ И НАСТРОЙКА**

#### ПОДКЛЮЧЕНИЕ

Подключите клавиатуру через USB-разъем <sup>04</sup> к порту USB 3.0 компьютера.

#### **ФУНКЦИИ**

#### ЭЛЕМЕНТЫ УПРАВЛЕНИЯ МУЛЬТИМЕДИА

Мультимосийный ролик громкости  $\Omega$ 

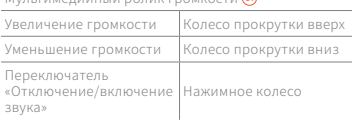

Кнопка мультимедиа-меню <sup>02</sup>

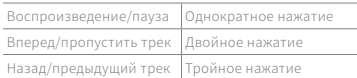

### **ПЕРЕКЛЮЧЕНИЕ ПРОФИЛЯ**

Несколько раз нажмите многофункциональную кнопку SteelSeries  $(63)$  + кнопку переключения профилей (66). чтобы выбрать профиль

## МГНОВЕННАЯ ЗАПИСЬ В РЕЖИМЕ «МАКРО»

- 01 Нажмите и удерживайте многофункциональную кнопку SteelSeries ® + кнопку мгновенной записи в режиме «макро» • в течение 3 секунд, чтобы начать запись
- 02 Введите пользовательские сочетания кнопок
- 03 Нажмите многофункциональную кнопку SteelSeries <sup>03</sup> + кнопку мгновенной записи в режиме «макро» <sup>06</sup> для окончания записи

Чтобы отменить процесс записи, нажмите Кнопка мультимедиа-меню @

#### РЕГУЛИРОВКА ЯРКОСТИ ПОДСВЕТКИ

Нажмите многофункциональную кнопку SteelSeries  $\circledast$  + кнопку снижения яркости подсветки  $\omega$ , чтобы сделать подсветку менее яркой

Нажмите многофункциональную клавишу SteelSeries  $\circledast$  + кнопку увеличения яркости подсветки  $\ddot{\textbf{e}}$ , чтобы сделать подсветку более яркой